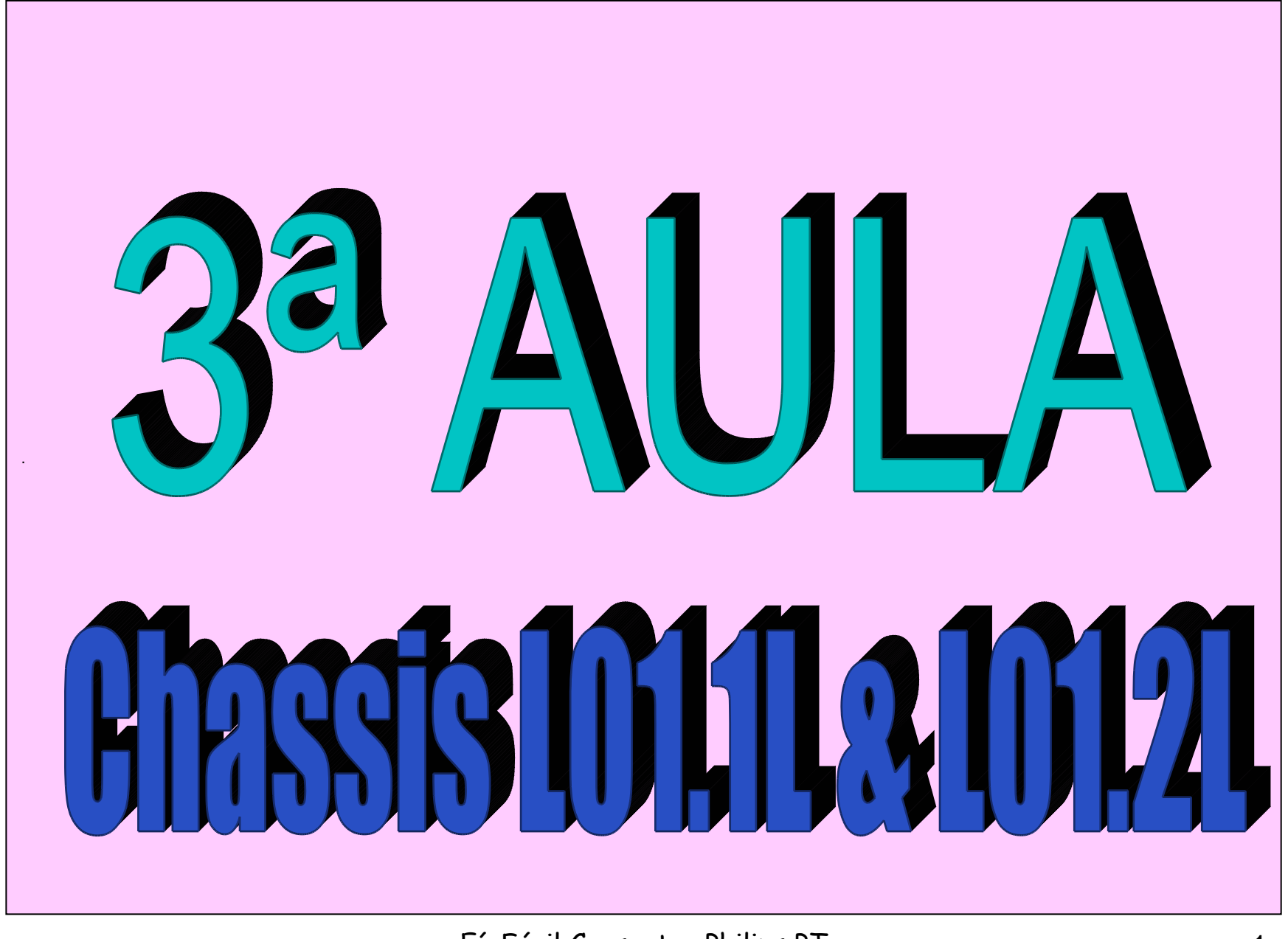

# **Novidades**

Você já deve ter percebido que a cada chassis surge uma inovação.

Os conceitos básicos introduzidos no primeiro chassis da "família" PT não são abandonados, mas vão sendo elaborados.

A idéia de dois menus de serviço (SDM e SAM) continuará aqui, com uma novidade, os dois menus serão fundidos num só e será chamado de SDAM.

Os códigos de erro continuarão a existir (ainda bem, senão estaríamos totalmente perdidos).

Entretanto, a partir deste chassis (L01) uma grande mudança ocorrerá.

Há mais de 20 anos foi introduzido o conceito de TV One Chip (um chip único).

Como você já sabe esse CI, conhecido como BiMos ou Y/C jungle, contempla os principais circuitos de um TV.

Há muito tempo também que o modelo clássico de um televisor é formado por One Chip + Micro controlador + EEPROM.

Pois bem, a grande novidade a partir dos chassis que começaremos a estudar nesta aula é a fusão do micro controlador e o BiMos num chip único que passou a ser chamado de UOC = Ultimate One Chip.

Na página seguinte temos a relação dos chassis da família L01.

# L01 – chassis global para 2001

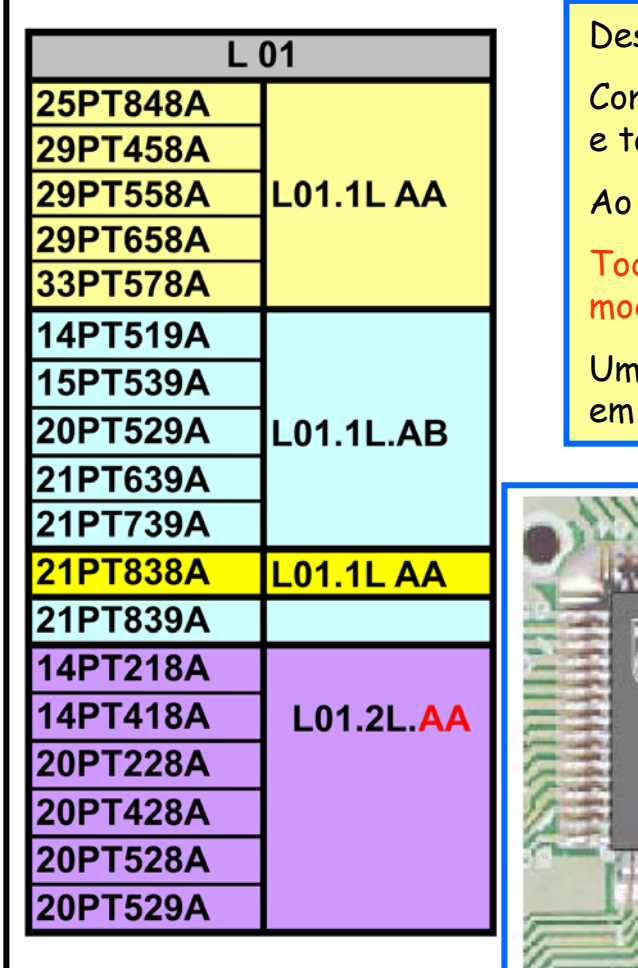

stacamos aqui o lado os modelos contemplados pelos chassis L01.

mo você pode observar existem algumas subdivisões em 1L e 2L ambém em AA e AB.

longo da aula iremos abordando estas diferenças.

dos estes modelos utilizam UOC cujo código poderá variar de um delo para outro da mesma forma como acontece com os micros.

na grande novidade entretanto, é que os UOC são encapsulados SMD!

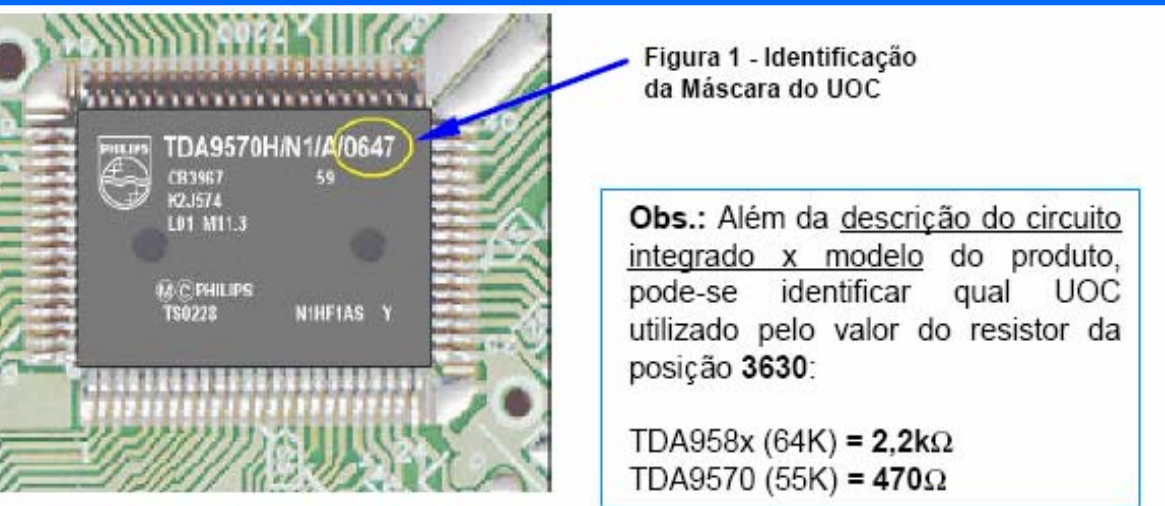

## **Arquitetura básica do chassis L 01 com UOC – Ultimate One Chip**

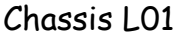

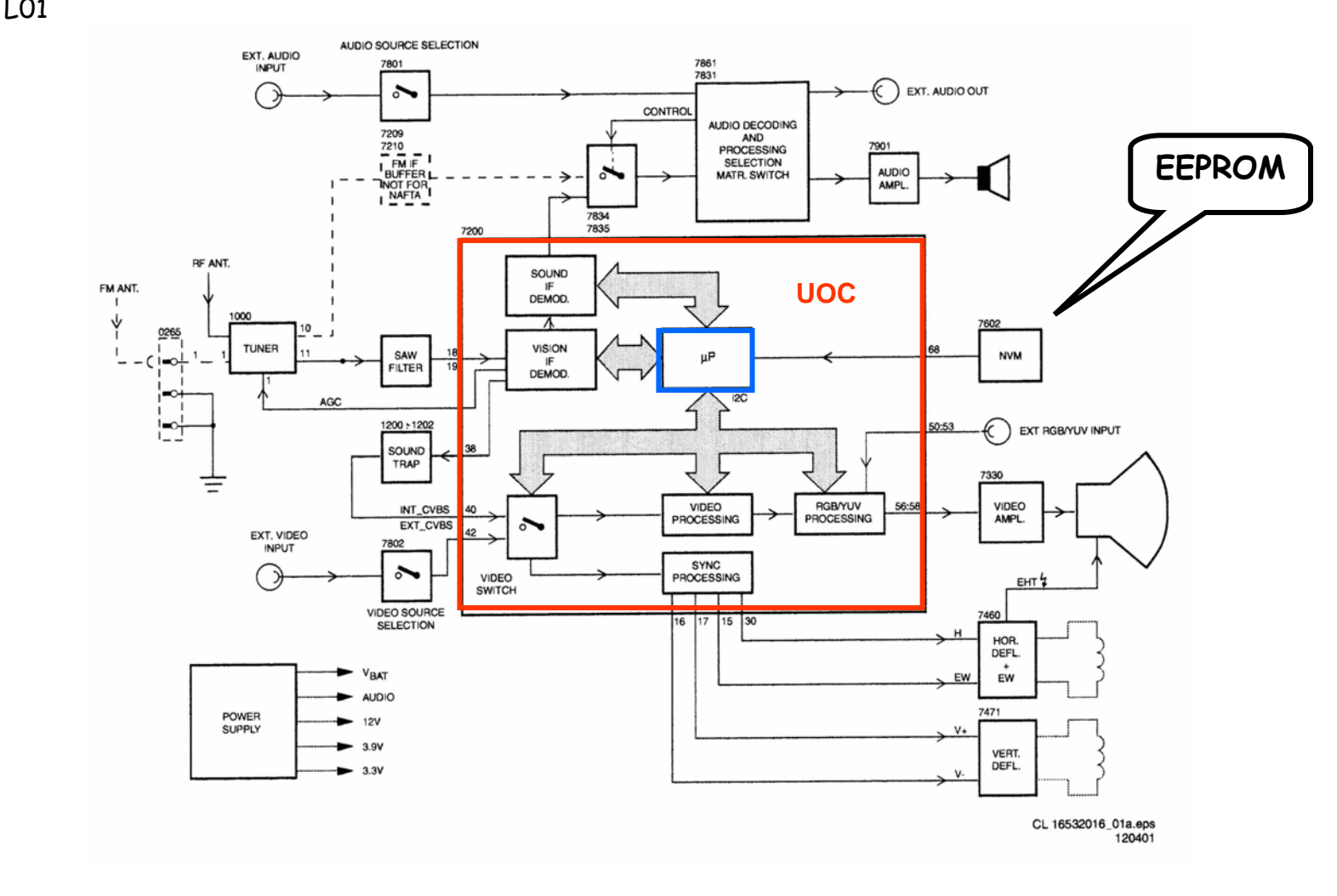

## O que tem de diferente no UOC

Na página anterior você viu a estrutura de um TV constituído por um UOC.

As explicações que daremos a seguir se aplicam a qualquer TV, de qualquer marca que utilize UOC. Aliás e sta é a tendê ncia daqui para frente.

Observe o quadrado vermelho no centro do diagrama, ele representa o nosso UOC.

Dentro dele temos um pequeno quadradinho azul que representa a parte d o micro controlador que está dentro do UOC.

Os demais blocos correspondem ao BiMOs.

Analisar um circuito com UOC não é muito diferente de analisar um circuito clássico com micro e BiMos separados, entretanto o técnico precisa e star ate nto ao fato de que a maioria dos pinos do micro não estão mais disponíveis já que as interações entre micro e BiMos são realizadas dentro da pastilha.

Observe que a EEPROM continua existindo do lado de fora do UOC e tem as mesma atribuições que tinha antes.

No nosso diagra ma ela está representada pelo bloco chamado NVRAM que significa Non Volátil RA M, ou seja, um o utro nome para EEPROM.

### Fonte em blocos L 01.1L AA - A B

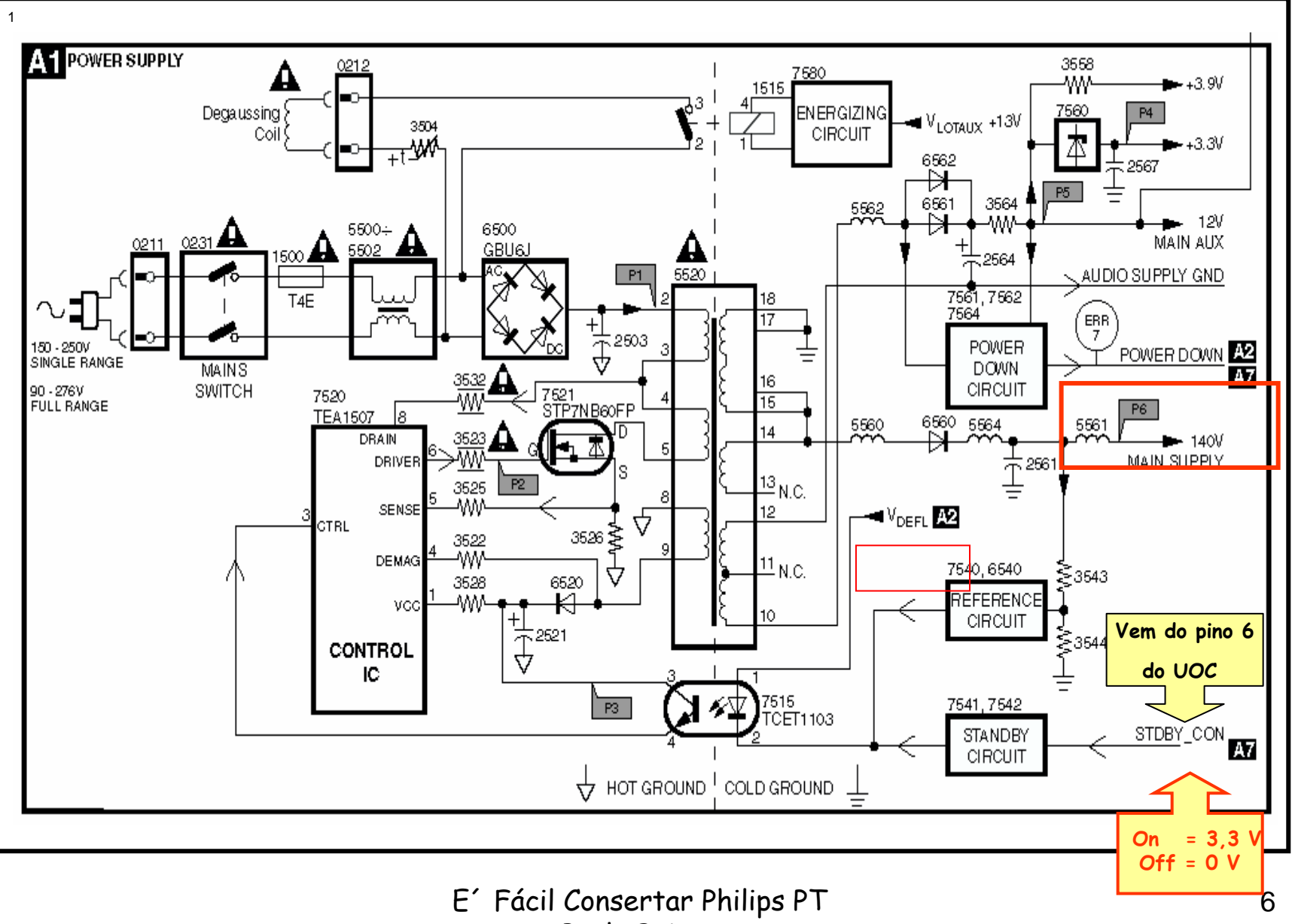

Paulo Brites

Circuito da fonte L01.1L AA - A B

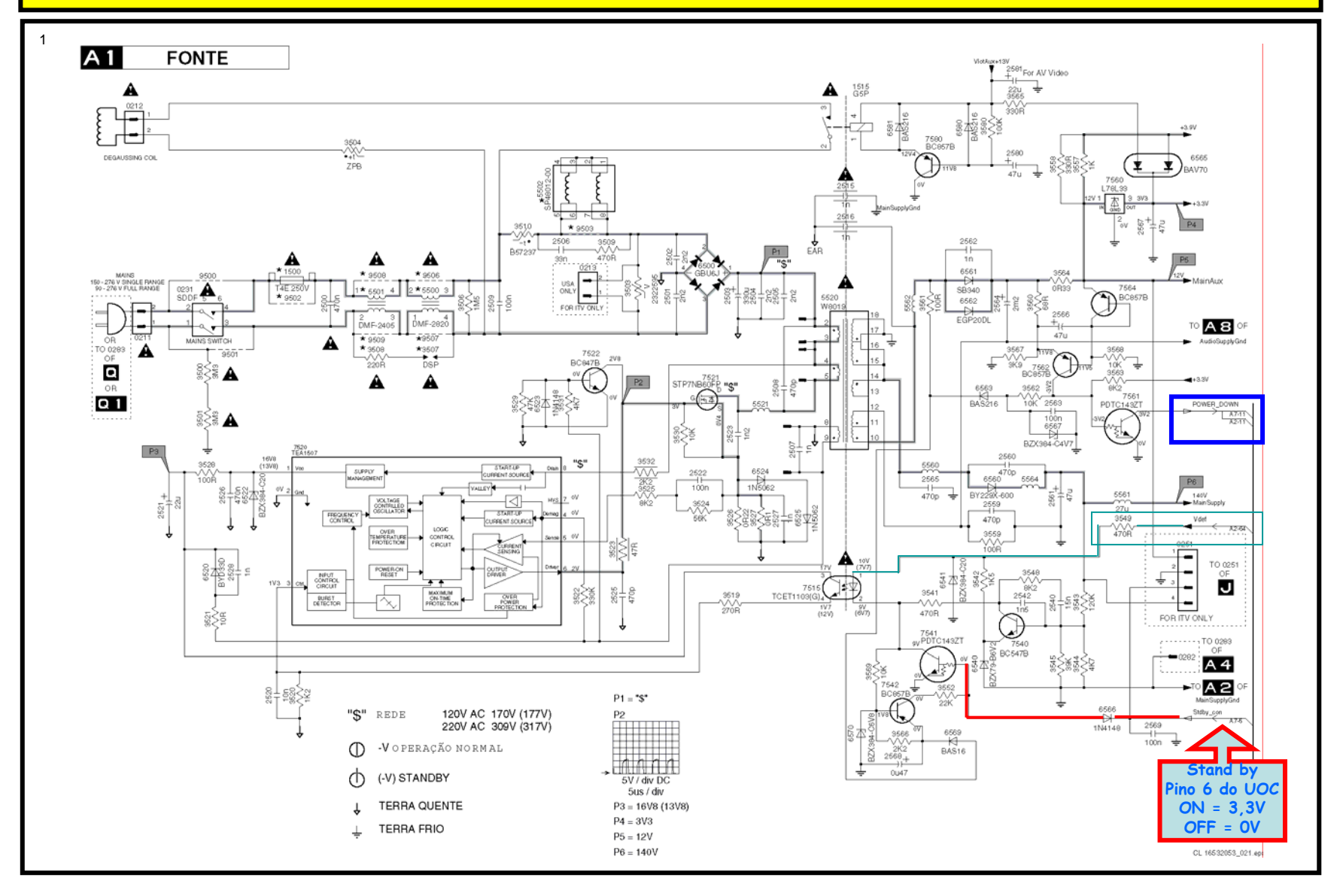

## Fonte em blocos L01.2l AA - AB

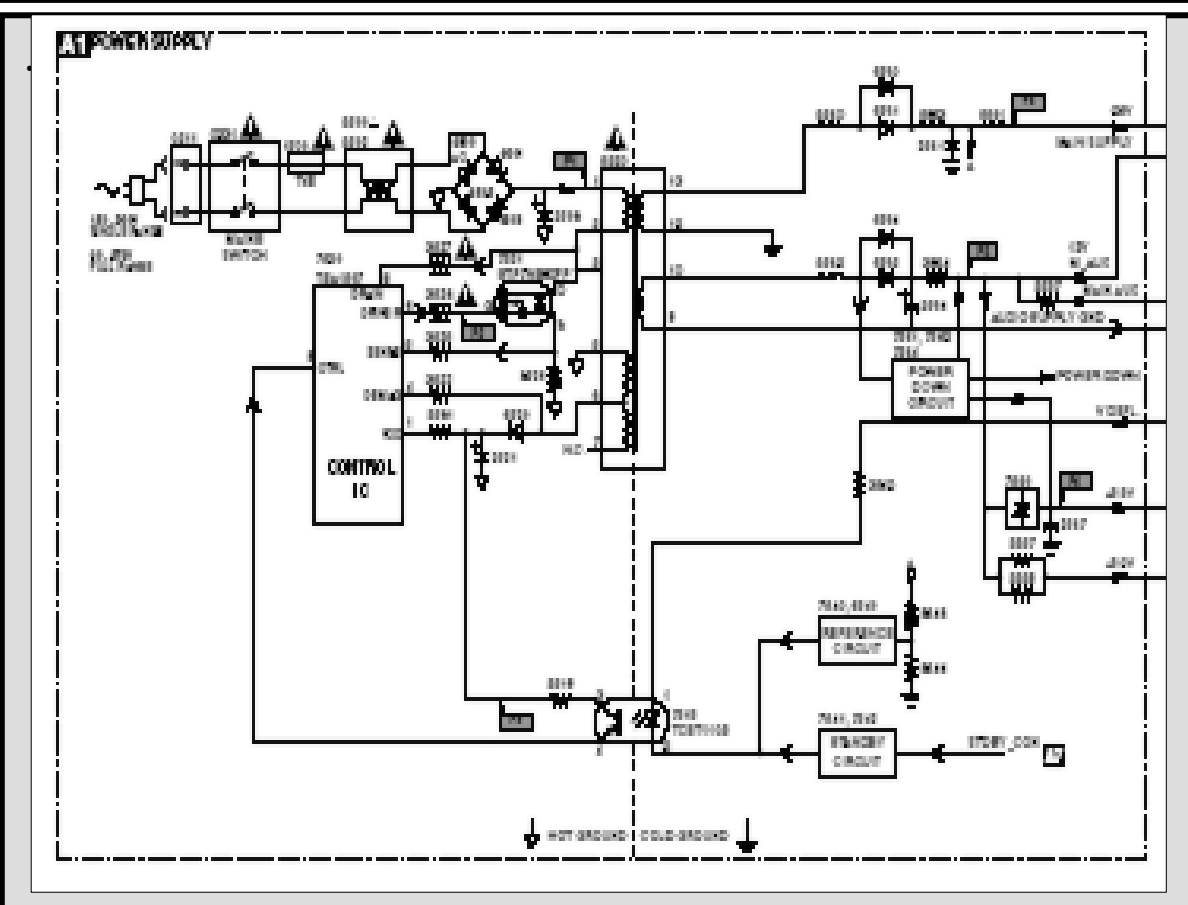

Na página anterior temos o diagrama em bloco s da fonte utilizada no chassis L01.1L e aqui ao lado temos a do L01.2L.

Observe que em ambas é utilizado o TEA 1607 em substituição ao MC 44603 A que era utilizado no chassis L9.

Uma novidade neste chassis é que o circuito de stand by proveniente do UOC atua diretamente na fonte.

Note também que não temos mais a fonte 5V que passou a ser de 3,3V e é a alimentação "oficial" do micro e da EEPROM.

Mais adiante falaremos de outros detalhes da fonte.

## Micro em blocos para o chassis L 01.1L AA - A B

![](_page_8_Figure_1.jpeg)

## Modo de serviço nos chassis L01.AA e L01.AB

- $\blacktriangleright$  Uma mudan ça significativa entre as versões AA e AB do chassis L01.L diz respeito ao modo de serviço.
- ¾ $\triangleright$  Na versão AA continuamos com os menus SDM e SAM separados.
- $\blacktriangleright$  $\triangleright$  Na versão AB passamos a ter o menu **SDAM** q ue c onte m pla o s dois menus numa única tela.
- $\blacktriangleright$ Na versão AB há também a opção do COMPAIR que não existe na v ersão AA.
- ¾ Algun s d este s chassis possuem também um menu CSM - Consumer Service Menu -Menu de Serviço do Cli ente.
- ¾ O CSM não permite alteração de valores serve apenas para que o cliente possa indicar a o técnico q ual o tipo de falha.
- ¾ Existem dois métodos para ent rar no SDM ou SDAM.
- $\blacktriangleright$  Um deles, de risco, é pelo curto circuito dos *jumps* 9632 e 9641 como já foi mostrado.
- $\blacktriangleright$ O outro método de entrar no SDM ou no SDAM é o seguinte:

**Digite 0 6 2 5 9 6 no con trol e remoto s eguido da tecla M (menu)**

![](_page_9_Figure_11.jpeg)

![](_page_9_Figure_12.jpeg)

## Trabalhando com os menus das versões "AA"

- $\blacktriangleright$  Ao entrar no SDM você v eráa tela mostrada na página anterior.
- ¾ Estando já no SDM, ao pressio nar a tecla MENU o aparelho mudará para o menu de usuário mantendo o SDM ativo ao fundo.

![](_page_10_Figure_3.jpeg)

- $\blacktriangleright$ > Pressionando a tecla OSD/STATUS você volta à tela SDM.
- ¾ Ao pressionar a tecla OSD/STATUS no CR o menu MOSTRA ou ESCONDE os códigos de erro. Este recurso evita interferências ao verificar formas de onda com o osciloscópio.

## **PARA MUDAR PARA O SAM**

- $\blacktriangleright$ Pressione no painel do TV as teclas Volume "–" Canal "–" simultaneamente por alguns segundos.
- ¾ Você entra no SAM mas, se quiser voltar para o SDM repita o procedimento acima.

## **PARA SAIR DO MENU DE SERVIÇO**

- ¾Coloque o aparelho em stand by pelo controle remoto. O buffer de erro será limpo.
- $\blacktriangleright$  Se for retirado o cabo de força, o aparelho voltará ao SDM a o ser r eligado.

#### **OBJETIVOS DO SDM**

- $\blacktriangleright$  $\triangleright$   $\;$  Cria valores pré definidos
- $\blacktriangleright$ Sobrepõe proteções SW
- $\blacktriangleright$  Inicia o procedimento de LED piscando **OBJETIVOS DO SAM**
- $\blacktriangleright$  $\triangleright$  Realizar ajustes
- $\blacktriangleright$  $\triangleright$  Exibe/limpa buffer de erros

## O "SAM" das versões "AA"

![](_page_11_Figure_1.jpeg)

## Procedimento do led piscando para quando a tela está apagada

#### **Versão "AA"**

¾ Códigos de erro menores ou igual a 10: um pulso de aproximadamente 750 ms pausa de 1,5 s.

Pulsos curtos de 1 a 9 conforme o erro quando todos os códigos de erros forem exibidos a seqüência terminará com um pulso de 3 s e recomeçará outra vez

Exemplo: Erros 1 2 9 6 0 0

1 pulso de 750 ms seguido por uma pausa de 1,5 s

2 pulsos curtos seguidos de uma pausa de<br>3 s

9 pulsos curtos seguidos de uma pausa de 3 s

.<br>6 pulsos curtos seguidos de uma pausa de<br>3 s

1 pulso de 3 s para finalizar a seqüência e recomeçar

Este exemplo é apenas ilustrativo, pois é pouco provável que um aparelho apresente<br>tantas falhas.

## **Versão "AB"**

- ¾ Entrando no SDAM o LED piscará indicando o conteúdo do buffer de erros.
- ¾Pulsos curtos de 1 a 12 conforme o erro.
- ¾ Quando dos os códigos são exibidos a seqüência termina com um pulso de 3 s e recomeça.

Exemplo: Erro 12 9 6 0 0

Depois de entrar no SDAM

12 pulsos curtos seguidos de uma pausa de 3s

9 pulsos curtos seguidos de uma pausa de 3 s

6 pulsos curtos seguidos de uma pausa de 3 s

1 pulso longo de 3 s para finalizar a seqüência e recomeçar.

## Sincronismo Hor. e Deflexão Hor. e vertical em blocos L 01.1L AA-AB

![](_page_13_Figure_1.jpeg)

# Os códigos de ERRO

A partir de agora será cada vez mais importante s aber trabalhar com o código de erros para consertar os "PTs".

A adoção do UOC e ainda m ais e m SMD não facilita muito as coisas. Em outras palavras acabou definitivamente a era do "troca peças". Agora, ou você descobre o defeito, ou descobre o defeito !

Nas páginas seguintes você te m as tabelas de códigos de e rros para as diversas versões dos chassis L01. Observe com atenção em qual delas o seu televisor mal criado se e nquadra. Cuidado porque as diferenças são sutis e confundem.

Alguns comentá rios sobre estas tabelas, talvez valha a pena.

A segunda coluna e stá indicada como "dispositivo", o u seja, qual o C.I deve e star sendo afetado. Quando temos "não aplicável" significa que não se trata exatamente ce um C.I.

A coluna "item def." sugere qual o provável componente defeituoso que está causando a falha e o correspondente código de erro. Eu se fosse você não colocaria a mão no fogo por essa informação. O que estamos querendo dizer é que, até uma solda fria na área pode produzir um erro.

Por fim, a últim a coluna indica qual ou quais o s esquem as referentes a região afe tada. Vamos olhar a s t abelas.

## Código de erros chassis L01.1L AB – L01.2L AB

1

#### L01.1LAB-2K2

![](_page_15_Picture_77.jpeg)

## Códigos de erro chassis L01.1L AA – L01.2L AA

1

![](_page_16_Picture_26.jpeg)

# Os principais problemas destes chassis

A introdução do UOC e ainda mais em SMD trouxe um complicador a mais.

Não só o OUC em SMD mas também resistores e capacitores.

Estes componentes têm se mostrado frágeis e arriscaríamos dizer que não são muito a dequados para PCI de televisores.

Você já deve estar acostumado com as famosas soldas frias, pois bem, não desanime, mas as coisas estão ficando piores.

E´essencial o uso de uma Estação de Solda para trabalhar com estes PCIs <sup>e</sup> também uma estação de ar quente. Devido a fragilida de das PCIs, o sopra dor térmico já não é mais adequado.

Estamos colocando na página do curso uma circular da Philips que relaciona diversos problemas com os componentes SMD periféricos ao UOC.

Não se trata de decorar esta lista, mas sim utilizá-la como a poio junto com o conceito de códigos de erros e tudo mais que já foi mostrado até aqui. Até a próxima aula.